TelephoneMagic.com

# NØRTEL NORSTAR ••••••••••••••••••••••••••••••••••••

**Compact ICS Telephone Feature Card**

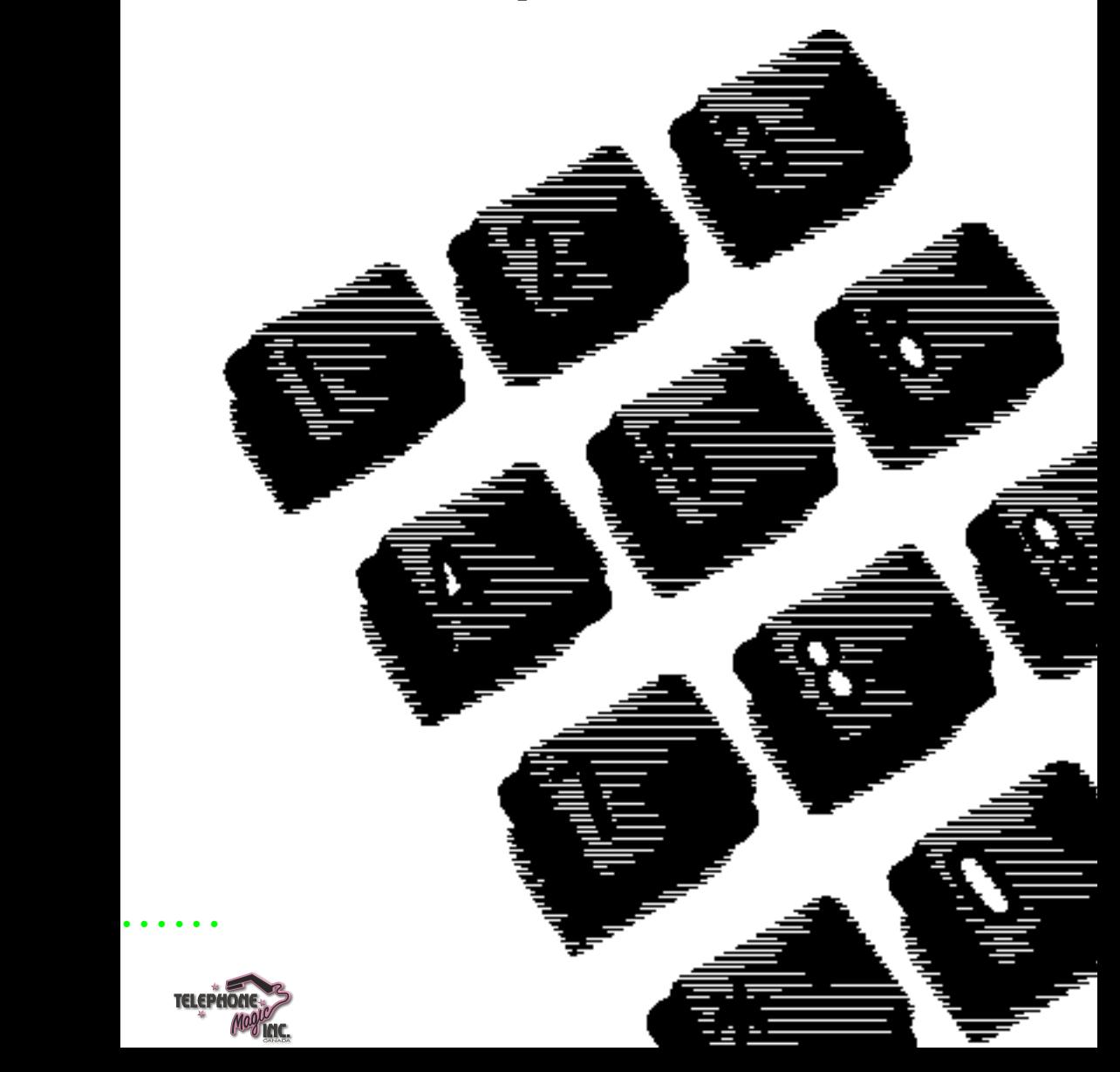

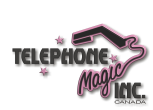

## **About this card**

Use this card as a quick reference for accessing the features of your telephone. Your system administrator will inform you if any of these features are not available for your telephone.

### **Buttons**

This card uses the Business Series Terminals button icons. The table below shows which buttons to use on the different types of Nortel Networks telephones.

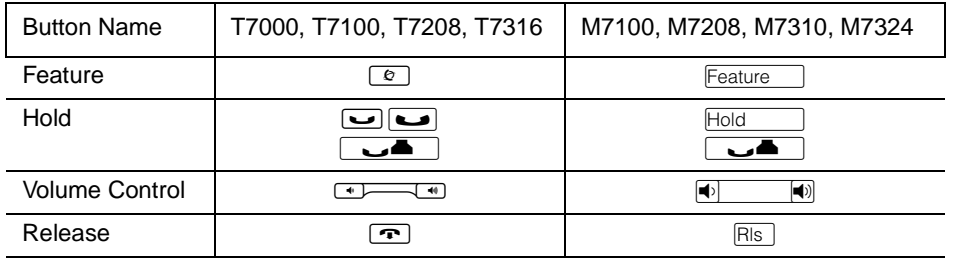

### **Norstar features**

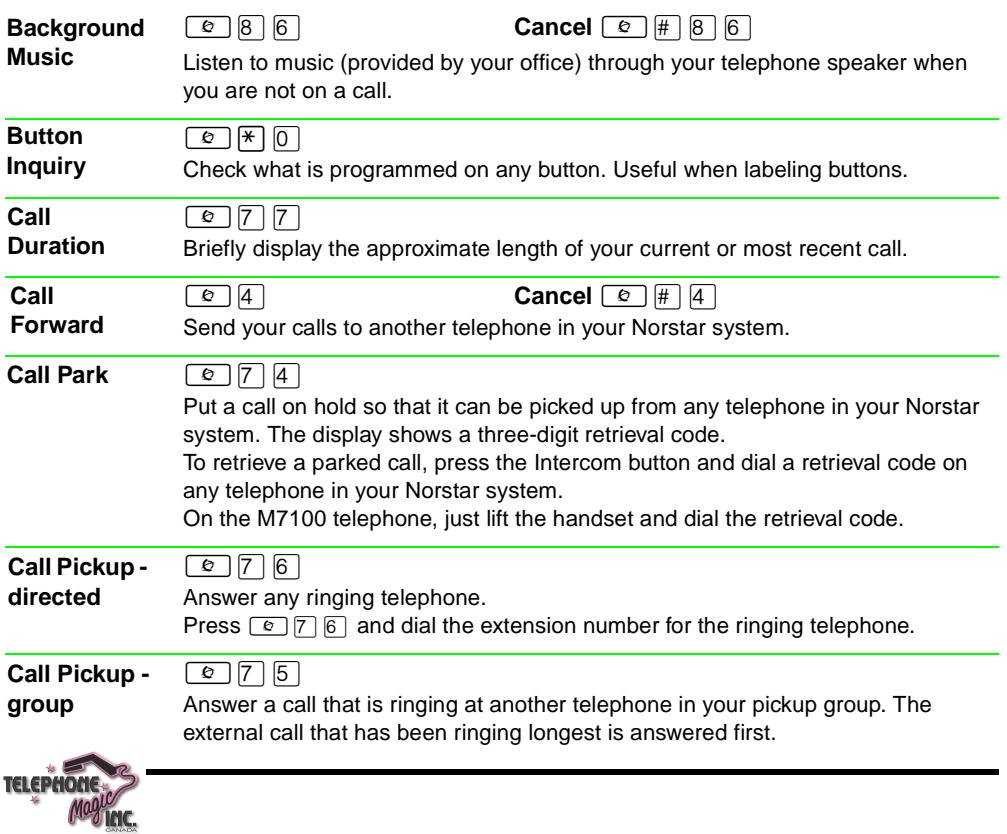

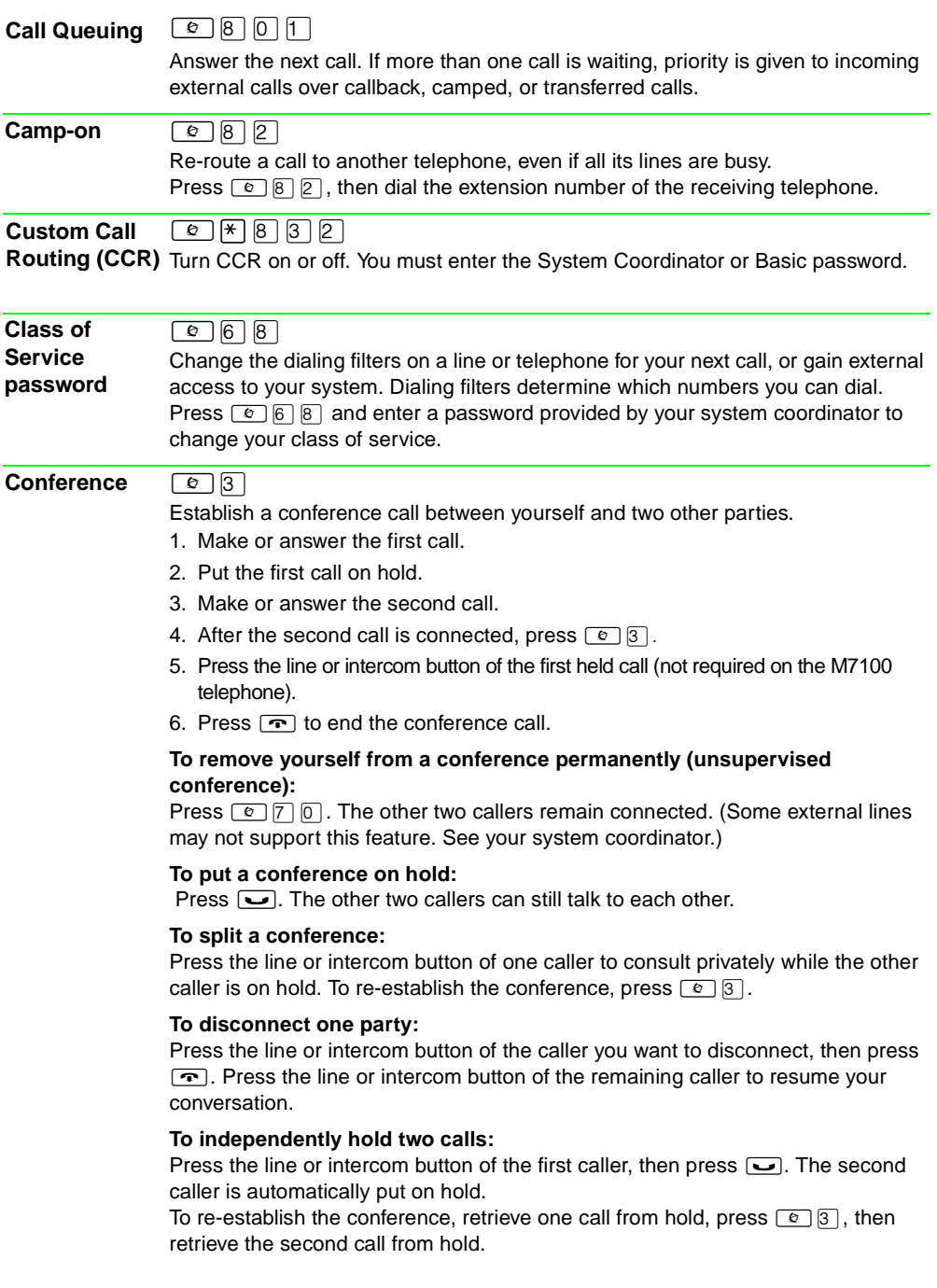

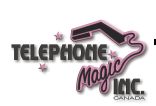

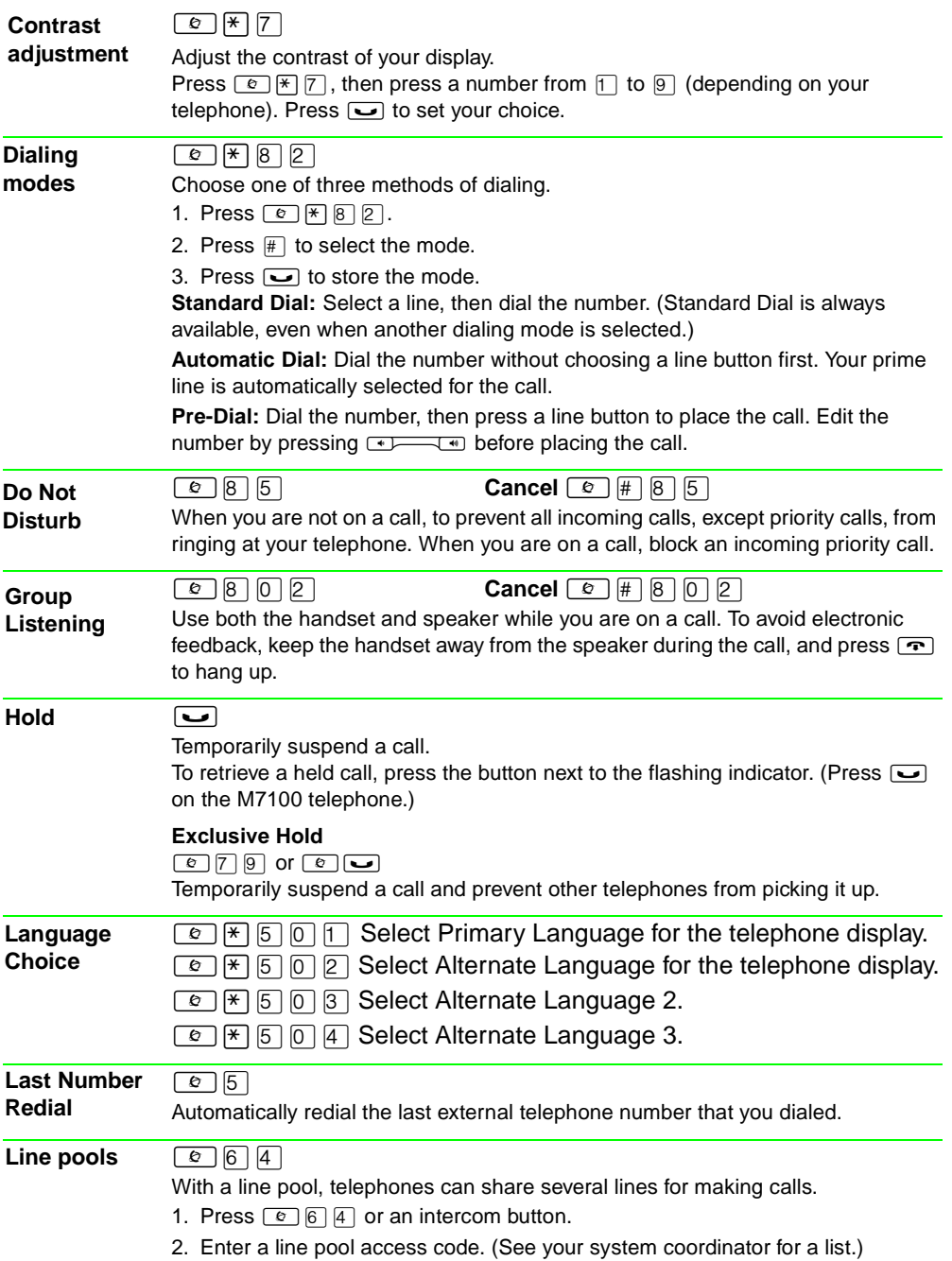

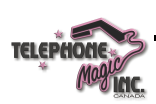

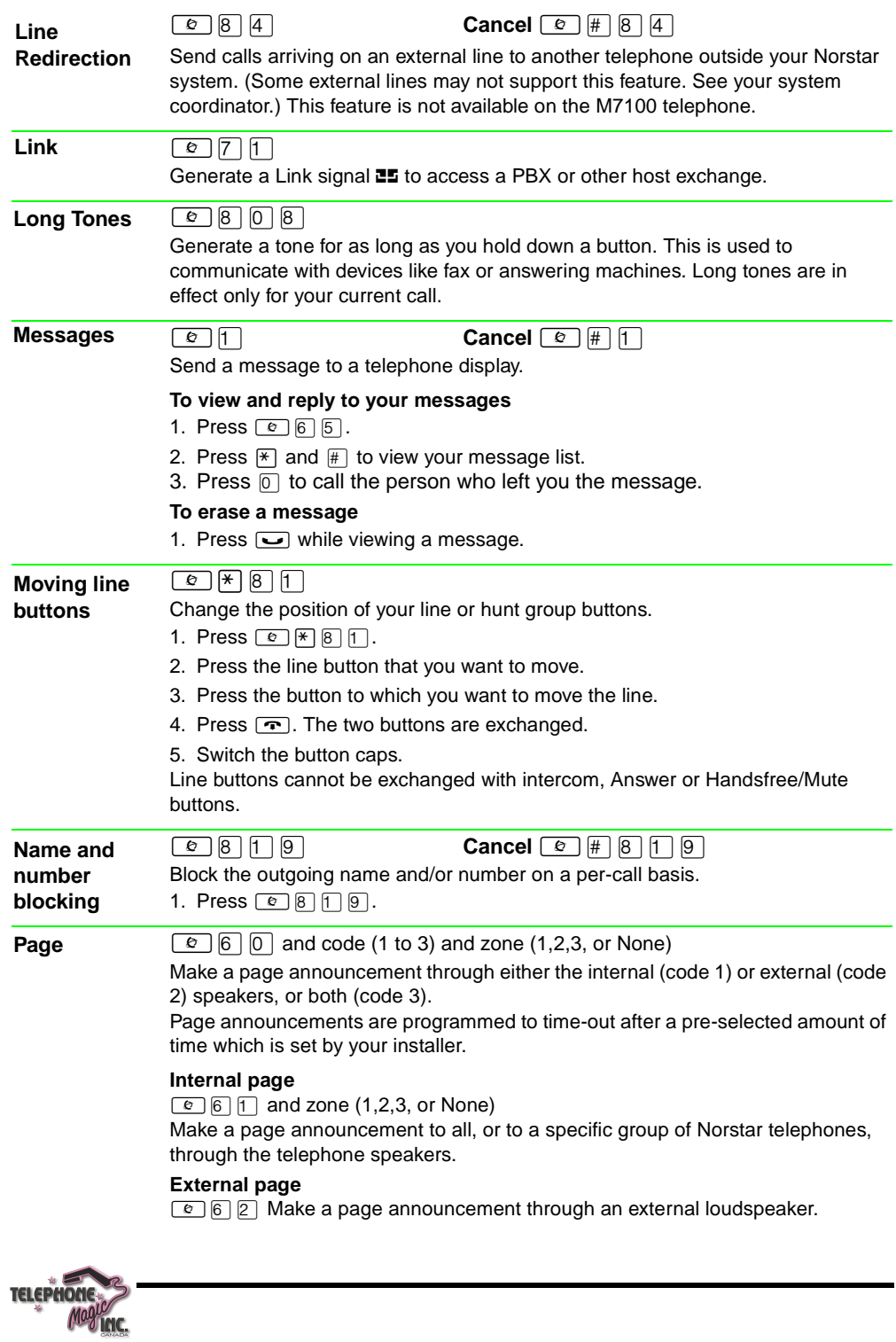

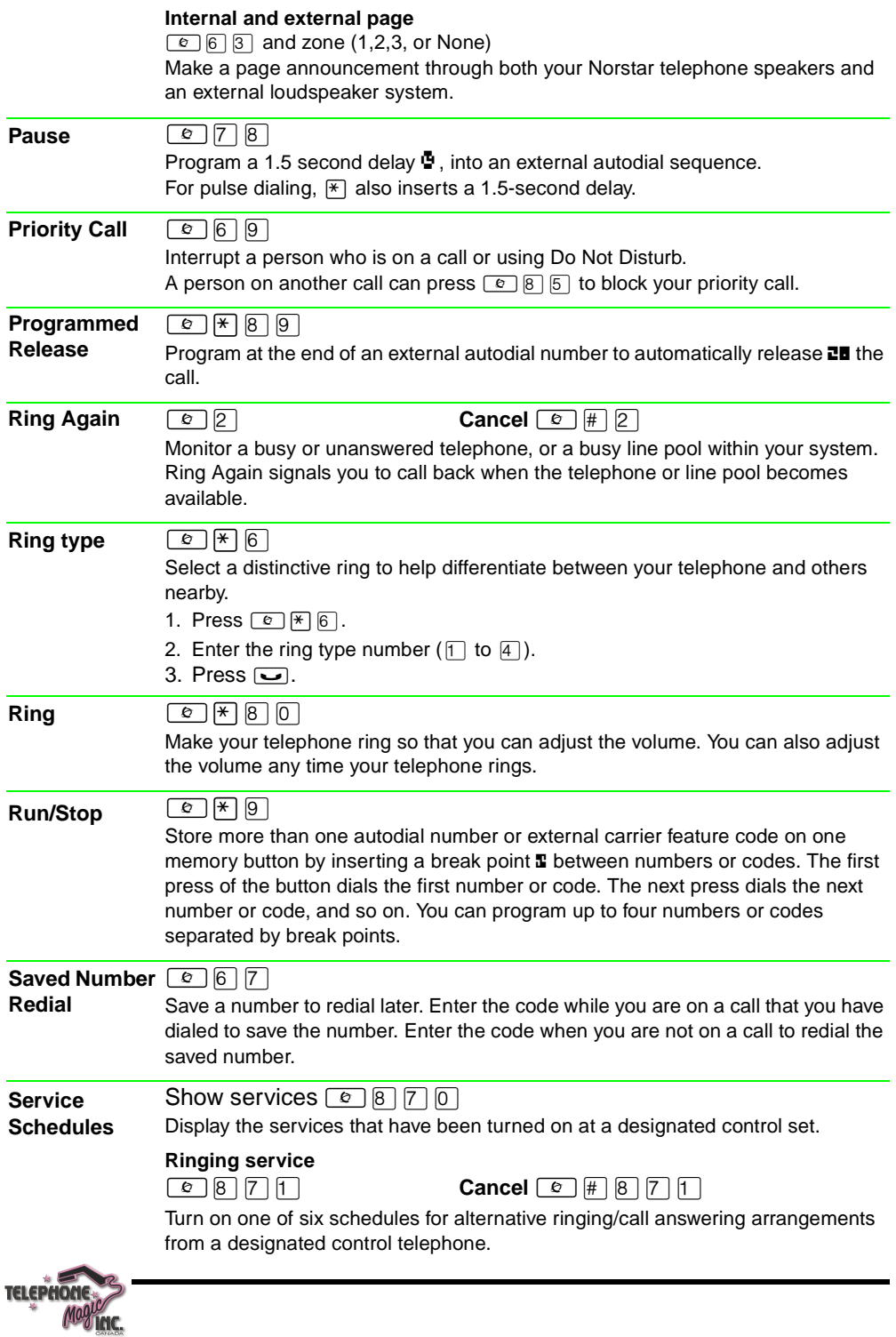

#### **Restriction services**

≤°‡¤ **Cancel** ≤£°‡¤

Turn on one of six schedules for alternative restrictions on particular lines or telephones from a designated control telephone. You are required to enter the System Coordinator password.

### **Routing services**

≤°‡‹ **Cancel** ≤£°‡‹

Turn on one of six schedules for alternative routing on particular lines or telephones from a designated control telephone. You are required to enter the System Coordinator password.

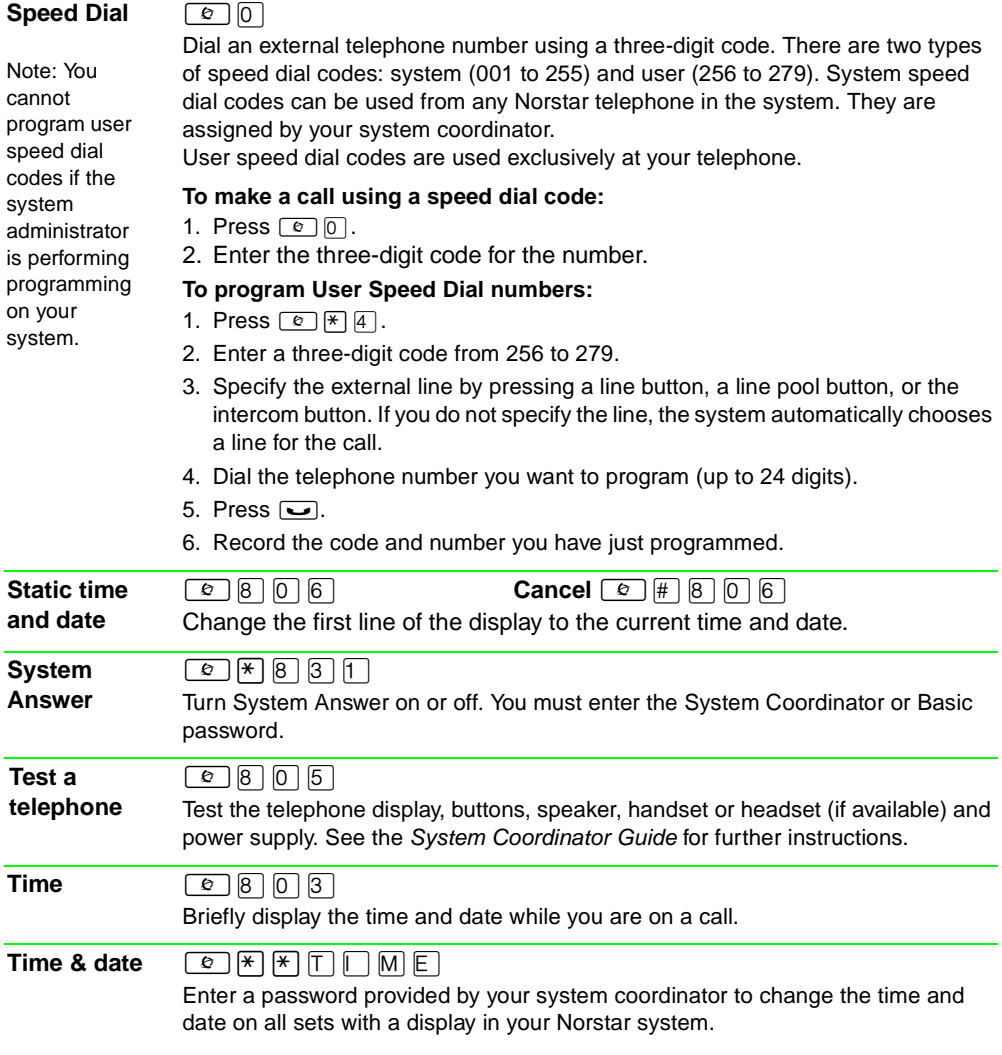

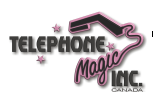

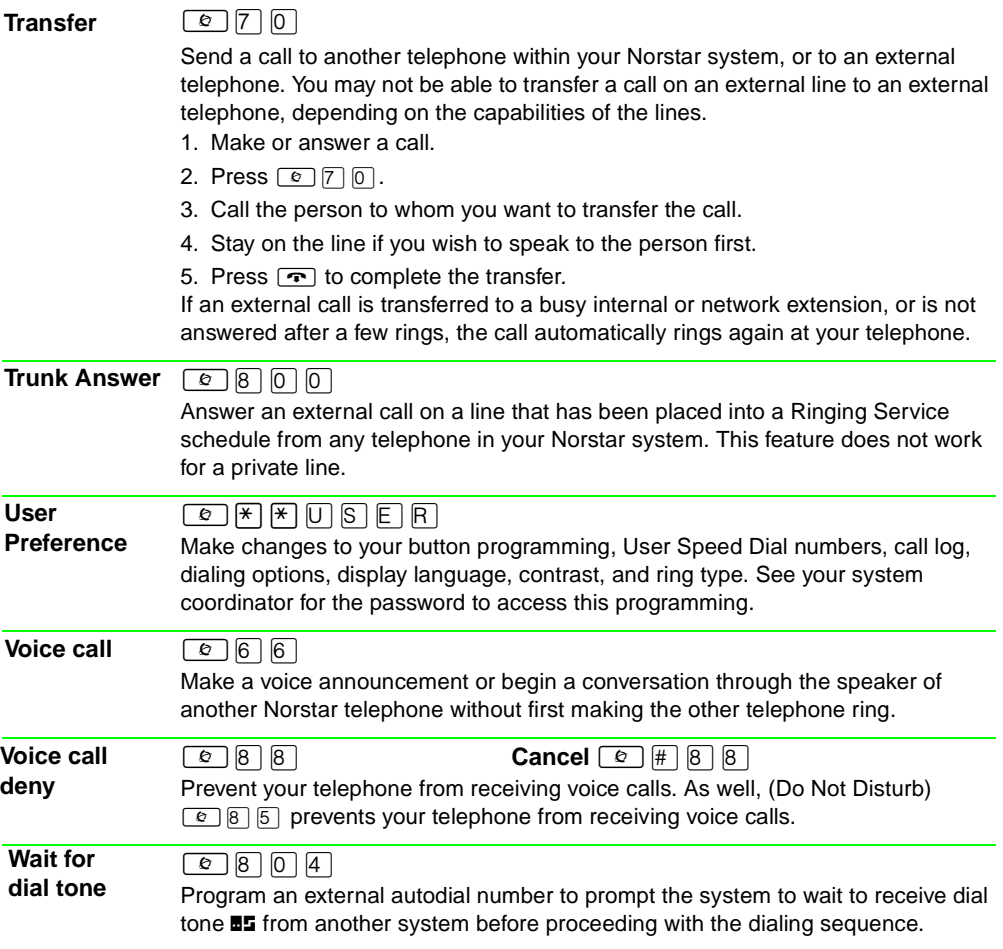

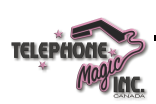

#### The following features are only available if you subscribe to Call Display services from your local telephone company. ≤°⁄fi **Cancel** ≤£°⁄fi Have the system automatically delete the oldest log item from a full Call Log, so that a new log item can be stored. ≤°⁄⁄ Display the name, number, or line name of a ringing or held call. Press  $\#$  to move through the information displays. ≤°⁄¤ Call Log displays use the following special characters:  $\frac{1}{2}$  (underline) identifies a new item<br> $\frac{1}{2}$  identifies answered calls identifies answered calls identifies long distance calls identifies that the information has been shortened **To view your Call Log** 1. Press  $\mathbb{F}$  to view old items. Press  $\boxed{\text{#}}$  to view new items. Press  $\overline{0}$  to return to the last viewed item. 2. Press  $\overline{f}$  and  $\overline{f}$  to move through your items. 3. Press  $\sqrt{\frac{1}{2} \cdot \frac{1}{2}}$  to view more information on an item. **To erase a Call Log entry** 1. Press  $\boxed{\smile}$  while viewing an item. **To return a call from your Call Log** 1. Display the desired number on your telephone. 2. Edit the number, if required. You can add numbers for long distance dialing or line pool access, or remove numbers using  $\sqrt{\frac{1}{2} \cdot \frac{1}{2}}$ . 3. Press a line button then lift the handset.  $\boxed{e}$   $\boxed{*}$   $\boxed{8}$   $\boxed{4}$ Select the type of calls that will automatically be stored in your Call Log. Press  $#$ to see the next setting. Press  $\Box$  to select the displayed setting.  $\boxed{e}$  $\boxed{*}$  $\boxed{8}$  $\boxed{5}$ Program a four-digit password for your Call Log. To remove a forgotten password, see your system coordinator. ≤°⁄‹ Store caller information for your current call in your Call Log.  $\boxed{6}$  8 | 9 | 7 | Store caller information on the service provider system for last external call. This feature only works if your system uses ETSI ISDN lines. Check with your system administrator. The code must be invoked within 30 seconds after the caller hangs up, and before you hang up. **Call Display Services Autobumping Call Information Call Log Call Log options Call Log password Log a call Malicious Caller ID (MCID)**

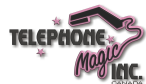

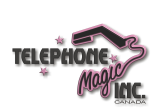

Meridian and Norstar are trademarks of Nortel Networks. Meridian Norstar is manufactured by Nortel Networks. This document is for use with Norstar Compact ICS.

••••••••••••••••••••••••••••••••••••••••

P0992678 Issue 03 Printed in Canada

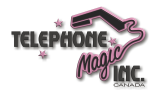